## **Steps Schools Should Follow to get Parent Command Center Ready**

- 1. Print two copies of the Parent Demographic Verification form.
	- Do **not** check *Show SSN, Show JCOMM Permissions,* or *Show General Permissions -* the latter especially, because unchecking makes the comments show up, where the emergency contacts are*.*
	- You **will** check *Homeroom Order* so the forms will print by homeroom and *Show Parent Security Code* **(***this will be the number they need to access the Command Center).*
- 2. Send home both Demographic Verification forms-One for parents to check/update, sign, and return and one for parents to keep. Also send home the **Instructions for Completing the Demographic Verification Sheets.** These forms are due back to schools by **September 28, 2012.** All parents should have Parent Command Center access by **October 1, 2012**.
- 3. Once you receive the signed form, make any necessary changes in the WebPams system.
- 4. Turn on Parent Command Center access.
	- Under *Student Master,* search for the student.
	- For each parent or quardian that has access, you must uncheck (Mother, Father, Guardian) cannot access PCC data.

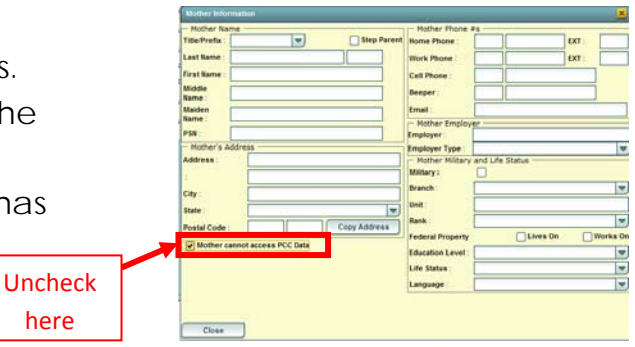

5. Direct parents to website: www.lpssonline.com/webpamspcc for instructions and video.